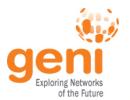

# **Tutorial: OpenFlow and GENI**

Niky Riga
GENI Project Office
ICDCS13

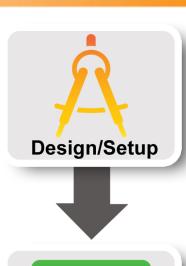

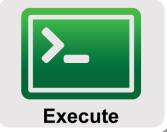

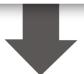

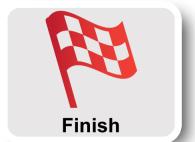

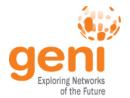

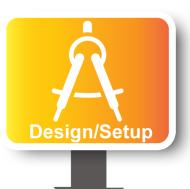

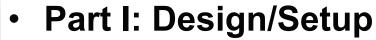

- Obtain Resources
- What is OpenFlow, what can I do with Openflow?
- Demo: Using OpenFlow in GENI

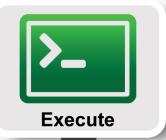

- Part II: Execute
  - Configure and Initialize Services
  - Execute Experiment

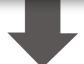

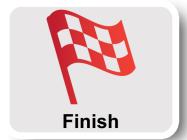

- Part III: Finish
  - Teardown Experiment

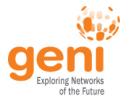

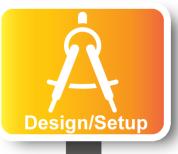

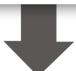

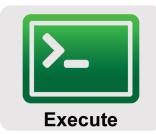

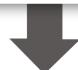

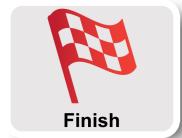

### Part I: Design/Setup

- Obtain Resources
- What is OpenFlow, what can I do with Openflow?
- Demo: Using OpenFlow in GENI
- Part II: Execute
  - Configure and Initialize Services
  - Execute Experiment
- Part III: Finish
  - Teardown Experiment

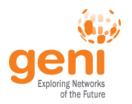

### OpenFlow is an API

- Control how packets are forwarded
- Implementable on COTS hardware
- Make deployed networks programmable
  - not just configurable
- Makes innovation easier

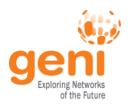

### **OpenFlow**

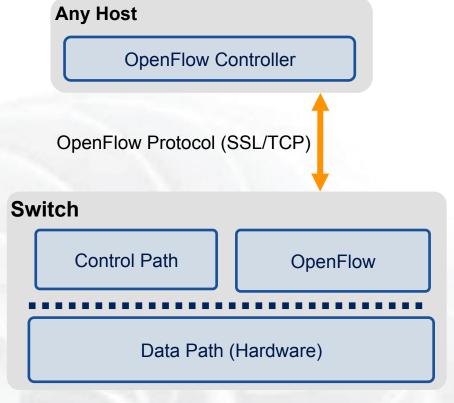

- The controller is responsible for populating forwarding table of the switch
- In a table miss the switch asks the controller

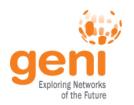

### **OpenFlow in action**

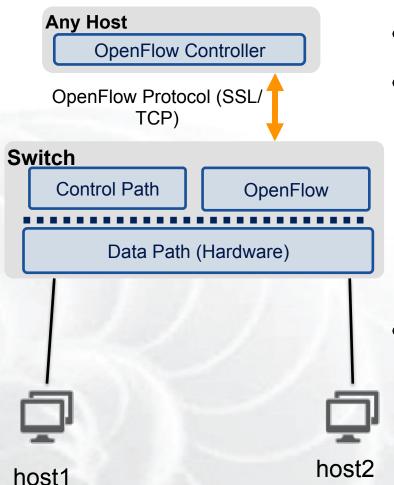

- Host1 sends a packet
- If there are no rules about handling this packet
  - Forward packet to the controller
  - Controller installs a flow
- Subsequent packets do not go through the controller

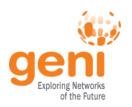

# **OpenFlow Basics** Flow Table Entries

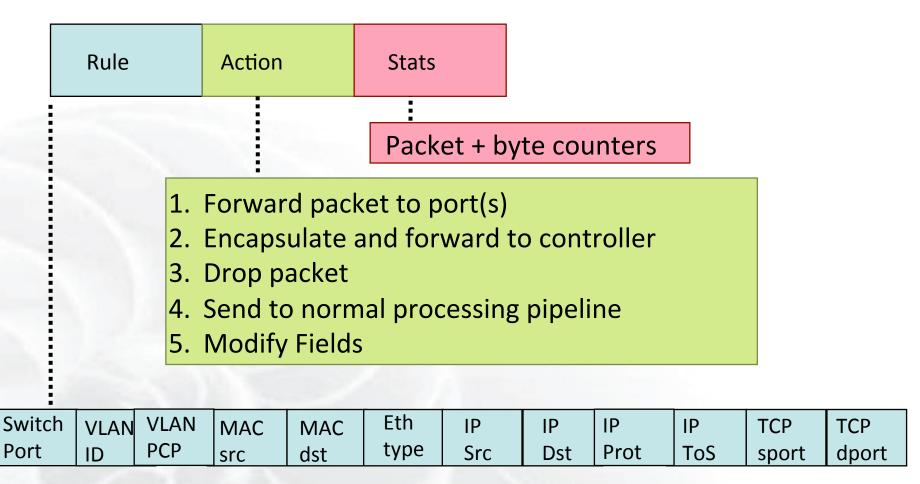

+ mask what fields to match

slide from: http://www.deutsche-telekom-laboratories.de/~robert/GENI-Experimenters-Workshop.ppt

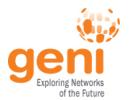

### **Use Flow Mods**

- Going through the controller on every packet is inefficient
- Installing Flows either proactively or reactively is the right thing to do:
- A Flow Mod consists off:
  - A match on any of the 12 supported fields
  - A rule about what to do matched packets
  - Timeouts about the rules:
    - Hard timeouts
    - Idle timeouts
  - The packet id in reactive controllers

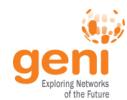

### **OpenFlow common PitFalls**

- Controller is responsible for all traffic, not just your application!
  - ARPs
  - DHCP
  - LLDP
- Reactive controllers
  - UDP
- Performance in hardware switches
  - Not all actions are supported in hardware
- No STP
  - Broadcast storms

ICDCS13

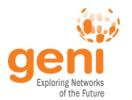

### **FlowVisor**

- Only one controller per switch
- FlowVisor is a proxy controller that can support multiple controllers

FlowSpace describes packet flows:

- Layer 1: Incoming port on switch
- Layer 2: Ethernet src/dst addr, type, vlanid, vlanpcp
- Layer 3: IP src/dst addr, protocol, ToS
- Layer 4: TCP/UDP src/dst port

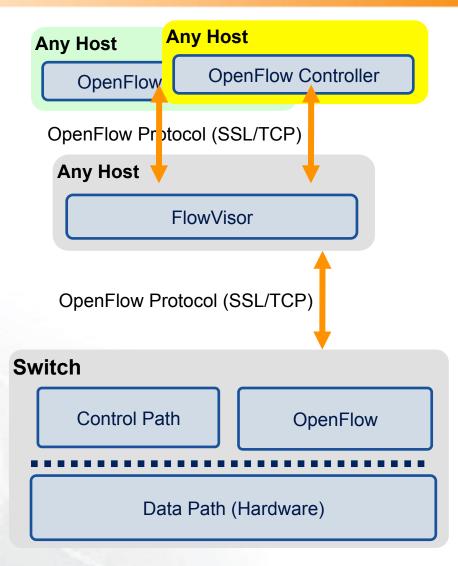

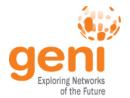

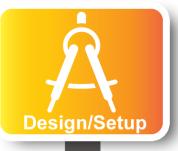

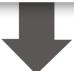

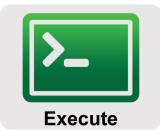

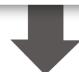

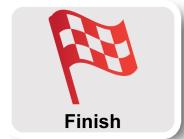

### Part I: Design/Setup

- Obtain Resources
- What is OpenFlow, what can I do with Openflow?
- Demo: Using OpenFlow in GENI
- Part II: Execute
  - Configure and Initialize Services
  - Execute Experiment
- Part III: Finish
  - Teardown Experiment

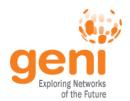

# **GENI Programmable Network**

- Key GENI concept: slices & deep programmability
  - Internet: open innovation in application programs

GENI: open innovation deep into the network

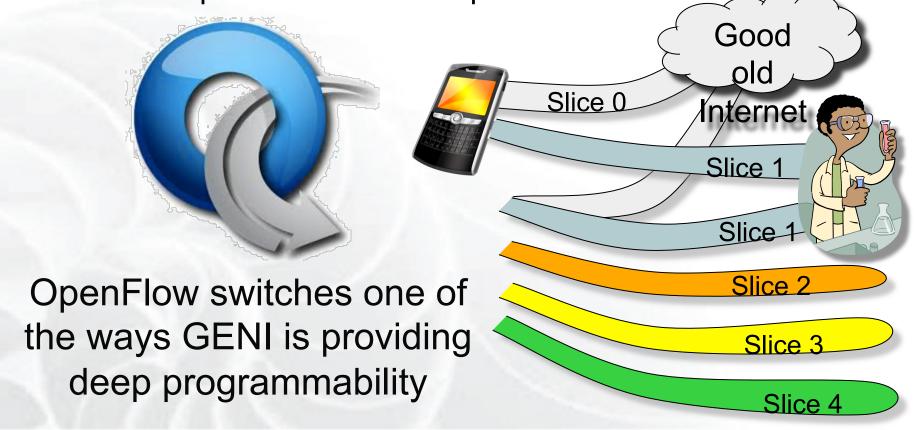

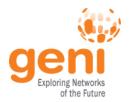

### Racks and Campuses

- GENI Rack projects are expanding available GENI infrastructure in the US.
- Racks provide reservable, sliceable compute and network resources using Aggregate Managers.
- GENI AM API compliance

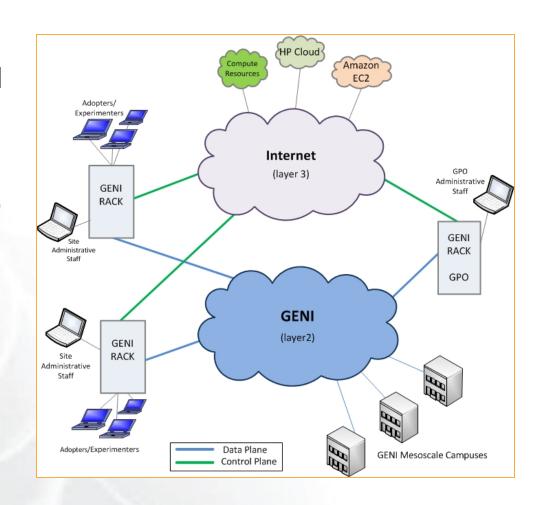

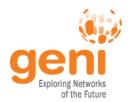

### **GENI Rack Campuses**

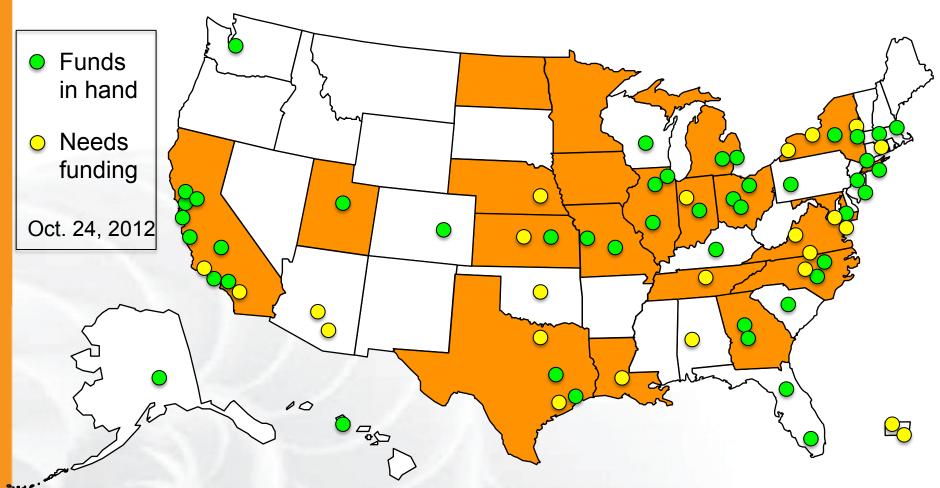

- 43 racks planned this year
- Each rack has an OpenFlow-enabled switch

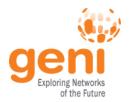

### **Core Networks**

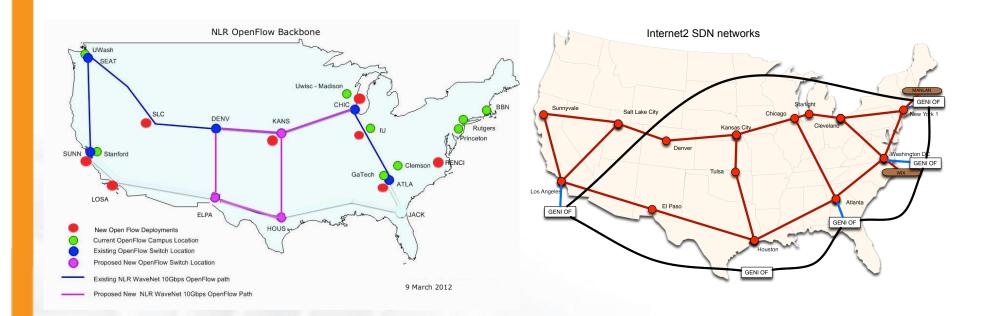

- NLR committed to 2013 meso-scale expansion following reorganization
- Internet2 adding 10GbE paths to Advanced Layer 2 Services (AL2S) at 4 of 5 OpenFlow meso-scale/ProtoGENI Pops
- GENI Aggregate Manager in Internet2 AL2S and dynamic stitching with GENI coming in Spiral 5

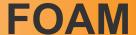

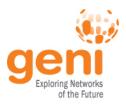

- An OpenFlow Aggregate Manager
- It's a GENI compliant reservation service
  - Helps experimenters reserve flowspace in the FlowVisor
- Speaks AM API v1
- Rspecs GENI v3, openflow v3 extension

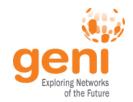

## **OpenFlow Experiment**

# Experiment will demonstrate OpenFlow in GENI using:

- InstaGENI, ExoGENI and ProtoGENI sites OpenFlow resources.
- GENI OpenFlow backbone and Regional resources.
- InstaGENI, ExoGENI and PG sites compute resources.
- This experiment is available at:

http://groups.geni.net/geni/wiki/GENIExperimenter/ExperimentExample-OF

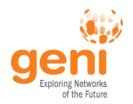

# **OpenFlow Experiment**

### **Experiment topology**

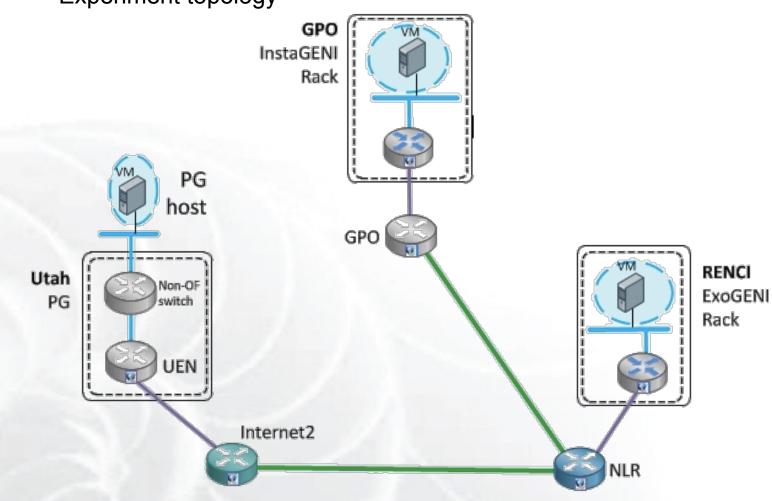

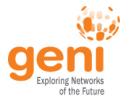

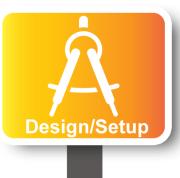

- Part I: Design/Setup
  - Obtain Resources

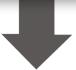

- 1

**Execute** 

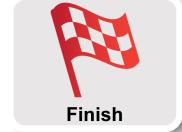

- Part II: Execute
  - Configure and Initialize Services
  - Execute Experiment
- Part III: Finish
  - Teardown Experiment

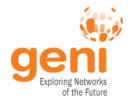

### **Obtain Resources**

- Determine OpenFlow resources for the experiment sites:
  - http://groups.geni.net/geni/wiki/GeniAggregate
- Determine Core Network to use:
  - http://groups.geni.net/geni/wiki/NetworkCore

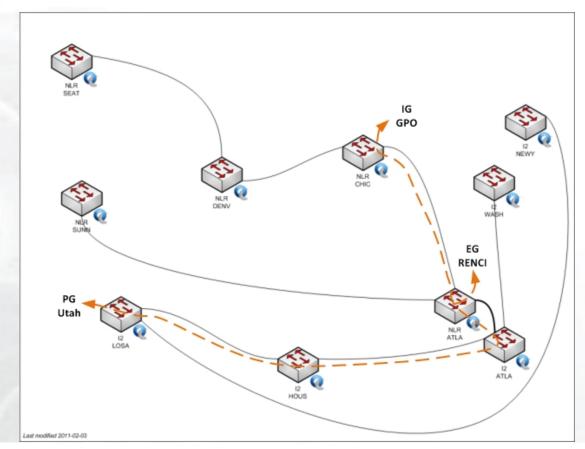

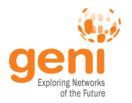

### **Obtain Resources**

- Write OpenFlow request RSpecs (GPO InstaGENI, RENCI ExoGENI, PG Utah UEN, NLR and Internet2).
- Write compute resources request RSpecs (GPO InstaGENI, RENCI ExoGENI, Utah PG)

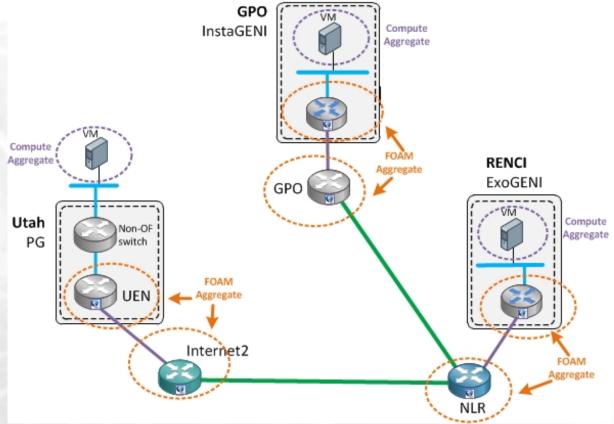

Note: Request IP address range http://groups.geni.net/geni/wiki/NetworkCore/SubnetReservations

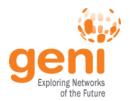

### **Obtain Resources**

# Request Resources:

#### 1. Create a slice:

\$ omni.py createslice 3sites-OF

#### 2. Request resources at each FOAM aggregate:

- \$ for aggregate in gpo ig-gpo eg-renci uen nlr i2
- > do
- > omni.py -a of-\$aggregate createsliver 3sites-OF \$aggregate-of.rspec
- > done

Note: Approval email is sent from each FOAM site, some auto-approve.

#### 3. Request compute resources:

\$ for aggregate in ig-gpo eg-renci pg-utah

- > do
- > omni.py -a \$aggregate createsliver 3sites-OF \$aggregate-cr.rspec
- > done

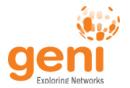

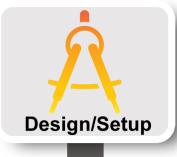

- Part I: Design/Setup
  - Obtain Resources

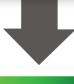

Part II: Execute

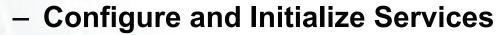

Execute Experiment

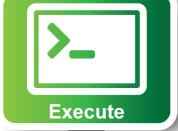

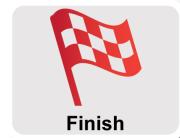

- Part III: Finish
  - Teardown Experiment

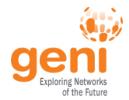

### Configure and Initialize Services

### **Determine login information to connect to hosts:**

```
$ readyToLogin.py -a ig-gpo 3sites-OF
....

User Inevers logins to gpo-ig using:
xterm -e ssh -p 30522 -i /home/Inevers/.ssh/id_rsa Inevers@pc1.instageni.gpolab.bbn.com &

$ readyToLogin.py -a eg-renci 3sites-OF
....

User root logins to renci-eg using:
xterm -e ssh -i /home/Inevers/.ssh/id_rsa root@152.54.14.17 &

$ readyToLogin.py -a pg-utah 3sites-OF
....
```

User Inevers logins to utah-pg using:

xterm -e ssh -p 30010 -i /home/lnevers/.ssh/id rsa lnevers@pc522.emulab.net &

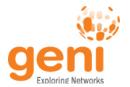

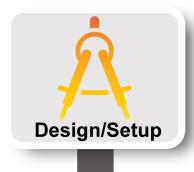

- Part I: Design/Setup
  - Obtain Resources

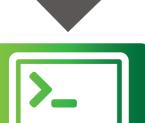

- Part II: Execute
  - Configure and Initialize Services
  - Execute Experiment

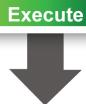

- Part III: Finish
  - Teardown Experiment

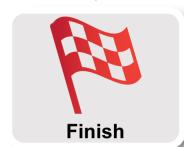

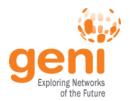

### **Execute Experiment**

Experiment is a simple ping to show connections are possible between the sites:

- Login into each host and start a ping to a remote site –
   This should fail, as no controller is running!
- Start your OpenFlow controller, in this example the NOX controller is used.
- Review the windows were pings had been failing and now you will see ping traffic is flowing!

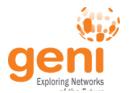

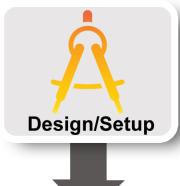

- Part I: Design/Setup
  - Obtain Resources

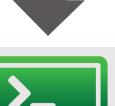

- Part II: Execute
  - Configure and Initialize Services
  - Execute Experiment

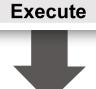

- Part III: Finish
  - Teardown Experiment

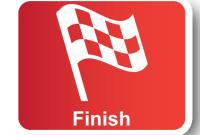

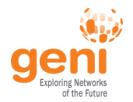

### **Teardown Experiment**

When the experiment is done, archive your data and release the resources by deleting the slivers at each aggregate:

\$ for aggregate in of-gpo of-nlr of-i2 of-uen eg-of-renci ig-of-gpo ig-gpo eg-renci pg-utah

- > do
- > omni.py -a \$aggreate deletesliver 3sites-OF
- > done

The resources have been released, you are now done!

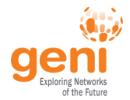

# **OpenFlow Experiments**

# Debugging OpenFlow experiments is hard:

- Network configuration debugging requires coordination
- Many networking elements in play
- No console access to the switch

Before deploying your OpenFlow experiment test your controller.

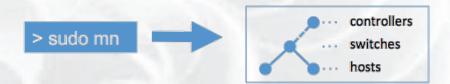

http://mininet.github.com/

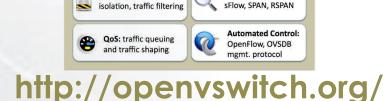

Security: VLAN

Monitoring: Netflow,

sFlow, SPAN, RSPAN

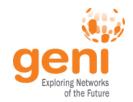

# Run an OpenFlow experiment

# 1 host as OVS switch3 VMs connected to OVS

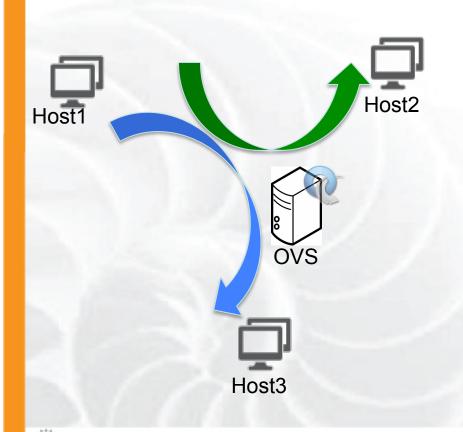

- Setup OVS
- Write simple controllers
  - e.g. diverge traffic to a different server
  - use python controler PoX

ICDCS13

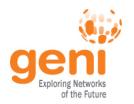

### Before we start

- Many people will be accessing the resources, so some calls might fail. Wait a bit and try again!
- There will be a lot of commands to run, copy paste is your friend
- You can copy-paste between your computer and the VM.

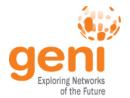

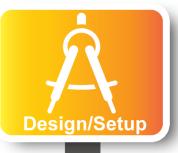

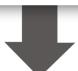

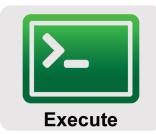

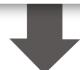

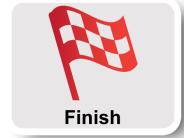

- Part I: Design/Setup
  - Obtain Resources
  - What is OpenFlow, what can I do with Openflow?
  - Demo: Using OpenFlow in GENI
- Part II: Execute
  - Configure and Initialize Services
  - Execute Experiment
- Part III: Finish
  - Teardown Experiment

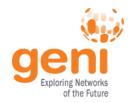

### **Configure OVS**

# OVS is a virtual switch running on a bare metal node.

- The interfaces of the node are the ports of the switch
  - Configure an ethernet bridge
  - add all dataplane ports to the switch
- Can be an OpenFlow switch
  - Need to specify the controller (for convinience on the same host but it can be anywhere)
- Userspace OVS for this exercise

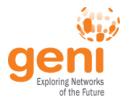

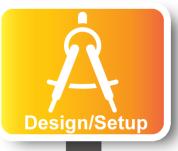

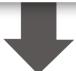

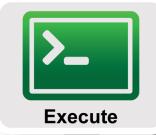

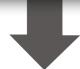

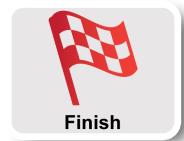

- Part I: Design/Setup
  - Obtain Resources
  - What is OpenFlow, what can I do with Openflow?
  - Demo: Using OpenFlow in GENI
- Part II: Execute
  - Configure and Initialize Services
  - Execute Experiment
- Part III: Finish
  - Teardown Experiment

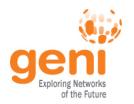

### **Experiments (1/4)**

- 1. Verify connectivity with using a learning switch
  - 1. See the flow between host start and stop based on the controller
  - 2. Soft versus hard timeouts

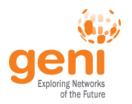

## Experiments (2/4)

- 2. Write a controller that will duplicate traffic to a different port on the switch
  - 1. Use topdump to see the duplication

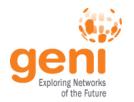

## Experiments (3/4)

- 3. Write a controller that will do port forwarding on your server
  - 1. Use netcat to run two servers on host2

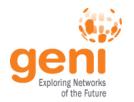

### **Experiments (4/4)**

- 3. Write a controller that will redirect packets to a proxy
  - 1. What fields do you need to overwrite?
  - 2. Which packets needs special handling?
  - Use netcat to see the deflection

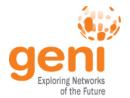

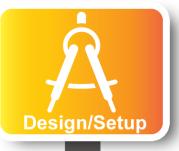

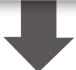

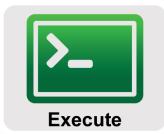

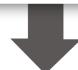

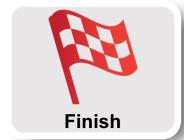

- Part I: Design/Setup
  - Obtain Resources
  - What is OpenFlow, what can I do with Openflow?
  - Demo: Using OpenFlow in GENI
- Part II: Execute
  - Configure and Initialize Services
  - Execute Experiment
- Part III: Finish
  - Teardown Experiment

ICDCS13

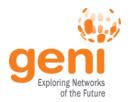

# Part III: Finish Experiment

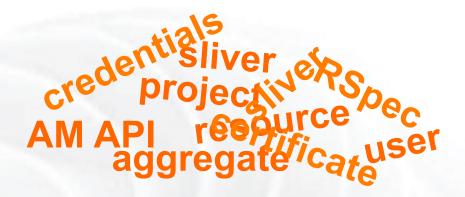

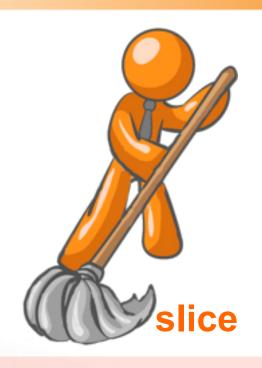

When your experiment is done, you should always release your resources.

- Normally this is when you would archive your data
- Delete your slivers at each aggregate